## **Kasutusjuhend**

# **E2250V E2350V**

**E**nne seadme kasutamist lugege Ohutusjuhised hoolikalt läbi. Hoidke kasutusjuhend (CD) käepärast, et seda oleks vajadusel hõlbus leida.

**S**eadme hooldus- ja parandustööde tellimisel informeerige

remonditöökoda seadme andmekleebisel toodud tehnilistest andmetest.

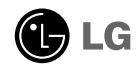

Seade on toodetud ning koostatud järgides ohutust kasutajale. Seadme väär kasutamine võib põhjustada tugevat elektrilööki või tulekahju. Tagamaks kõikide seadmesse paigaldatud kaitsemehhanismide häireteta toimimine, järgige järgnevaid paigaldamise, kasutamise ja hoolduse põhijuhiseid.

## **Ohutus**

Kasutage vaid seadme komplekti kuuluvat toitejuhet. Kui kasutate seadme komplekti mittekuuluvat või seadme tootja poolt mittetarnitud toitejuhet, kontrollige, et see vastaks kehtivatele standarditele. Kui toitejuhe on vigastatud, võtke ühendust seadme tootja või seadme tootja volitatud parandustöökojaga ning vahetage juhe uue vastu välja.

Toitejuhe on seadme vooluvõrgust väljalülitamise põhivahend. Kontrollige, et pärast seadme paigaldamist jääks pistikupesa kergesti ligipääsetavaks.

Kuvari toiteks kasutage vaid kasutusjuhendis või seadme andmeplaadil viidatud tehniliste näitajatega toiteallikat. Kui Te ei tea täpselt koduse vooluvõrgu tehnilisi andmeid, võtke ühendust elektriga varutava firma poole.

Ülekoormatud vahelduvvoolu pisitikupesad ning pikendusjuhtmed on ohtlikud. Ohtlikud on ka kulunud kaitsekattega toitejuhtmed ning vigastatud pistikud – elektrilöögi ning tulekahjuoht. Vigastatud toitejuhtme parandamiseks võtke ühendust seadme tootja volitatud remonditöökojaga.

Senikaua, kuni seade on ühendatud vahelduvvoolu seinakontakti, pole see vahelduvvooluallikast lahti ühendatud isegi siis, kui seade on välja lülitatud.

Ärge võtke kuvarit lahti.

- Kuvari sisemuses ei ole asutaja poolt hooldatavaid komponente.
- Seadmes on ohtlik kõrgepinge ka siis, kui see on välja lülitatud.
- Kui kuvari töös esineb häireid, võtke ühendust seadme tootja esindajaga.

Vigastumiste vältimiseks:

- Paigaldage kuvar kaldriiulile vaid nii, et see oleks tugevasti riiuli külge kinnitatud.
- Kasutage vaid tootia poolt soovitatud alust.
- Palun vältige mis tahes esemete/mänguasjade pillamist või viskamist ekraanile ning ärge lööge nendega vastu ekraani. See võib põhjustada kehavigastusi, toote defekti ja ekraani kahjustumist.

Tulekahju ning ohtlike olukordade vältimiseks:

- Lülitage kuvar alati välja, kui lahkute ruumist pikemaks ajaks. Enne kodust lahkumist lülitage kuvar alati välja.
- Jälgige, et lapsed ei lükkaks ega pistaks kuvari karkassi avadesse väikesi esemeid. Osades seadme siseosades on ohtlik pinge.
- Ärge ühendage seadmele lisaosi, mis pole tootja poolt kuvari tarvis ette nähtud.
- Kui seade pikemaks ajaks niisama seisma jääb, tõmmake toitejuhe seinakontaktist välja.
- Äikese ja müristamise ajal ei tohi kunagi puudutada toitejuhet ega signaaliedastuskaablit, sest see võib olla väga ohtlik. See võib põhjustada elektrilööki.

## **Paigaldamisel**

Jälgige, et toitejuhtmel ei oleks esemeid ega see ei oleks muljutud. Paigutage toitejuhe nii, et oleks välditud selle kahjustumine.

Ärge kasutage kuvarit vee läheduses, nt vann, kraanikauss, köögi kraanikauss, pesukauss, niiske kelder või bassein.

Kuvari korpuses on tuulutusavad töötava seadme jahutamiseks. Kaetud tuulutusavad võivad põhjustada töötava kuvari ülekuumenemise ning häireid seadme töös ning tulekahjuohtu. Ärge KUNAGI:

- Katke kinni põhjas olevaid tuulutusavasid ärge asetage monitori voodile, diivanile, vaibale jne.
- Paigutage kuvarit raami ega karkassi kui ei ole tagatud küllaldane ventilatsioon.
- Katke ventilatsiooniavasid riide ega muude materjalidega.
- Paigutage kuvarit radiaatori või mõne muu küttekeha kohale ega lähedusse.

Ärge hõõruge ega toksige Active Matrix LCD-d tugevate esemetega – kuvarile võivad jääda kriimustused, võite seadet püsivalt kahjustada või vigastada.

Ärge vajutage LCD ekraani näpuga pikka aega – see võib põhjustada mõningast järelkujutist.

Kuvarile võivad tekkida mõned punktivead punane-roheline-sinine laikudena. See ei mõjuta ega muuda kuvari töötamist.

Võimalusel kasutage soovitatud eraldusvõimet, et kuvari kujutis oleks parima võimaliku kvaliteediga. Kui kasutate muud režiimi kui soovitatud eraldusvõime, võivad ekraanile tekkida mõned mastaabitud või töödeldud kujutised. See on omane püsieraldusvõimega LSD paneeli puhul.

Jättes seisva kujutise ekraanile pikaks ajaks, võite põhjustada ekraanile kahju ja kujutis võib sisse põleda. Kasutage kuvari puhul kindlasti ekraanisäästjat. See nähtus esineb ka teiste tootjate toodete puhul ja selle juhtumise puhul ei kehti garantii.

Ärge raputage ega kriipige ekraani esikülge või ääri metallesemetega. Vastasel juhul võib see ekraani kahjustada.

Veenduge, et paneel on esiküljega ettepoole ning hoidke seda liigutamiseks mõlema käega. Kui toote maha pillate, võib kahjustatud seade põhjustada elektrilööki või tulekahju. Paranduste teostamiseks võtke ühendust volitatud teeninduskeskusega.

Vältige kõrget temperatuuri ja niiskust.

## **Puhastamine**

- Enne kuvariekraani pinna puhastamist lülitage ekraan välja.
- Kasutage puhastamiseks niisket (mitte märga) lappi. Ärge pihustage aerosooli otse ekraanile – liigne vedelikupihu võib põhjustada elektrilöögi.
- Toote puhastamiseks tõmmake voolujuhe välja ning pühkige toodet õrnalt pehme lapiga, et vältida selle kriimustamist. Ärge puhastage seda märja lapiga; samuti ärge piserdage vett ega muid vedelikke otseselt tootele. See võib põhjustada elektrilöögi. (Ärge kasutage selliseid keemilisi aineid nagu benseen, värvilahusti või alkohol.)
- Piserdage 2 kuni 4 korda pehmele lapile vett ning puhastage esiraam, pühkides lapiga ainult ühes suunas. Liiga palju niiskust tekitab plekke.

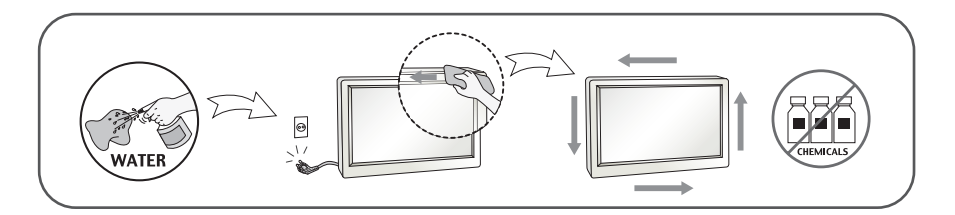

## **Pakkimine**

Ärge visake pakkematerjale ega pakendit ära, neis on tulevikus hea kuvarit transportida. Kuvari transportimiseks teise kohta kasutage originaalpakendit.

## **Kasutusest kõrvaldamine**

- Seadmes kasutatav luminofoorlamp sisaldab väikeses koguses elavhõbedat.
- Ärge visake lampi tavaliste olmejäätmete hulka.
- Kasutusest kõrvaldatud lambi käitlemine peab toimuma vastavuses kohalike jäätmekäitluseeskirjadega.

## **!!! Täname teid, et valisite LGE tooted !!!**

Kontrollige, et teie monitoriga on kaasas järgnevad esemed. Mõne eseme puudumisel võtke ühendust edasimüüjaga.

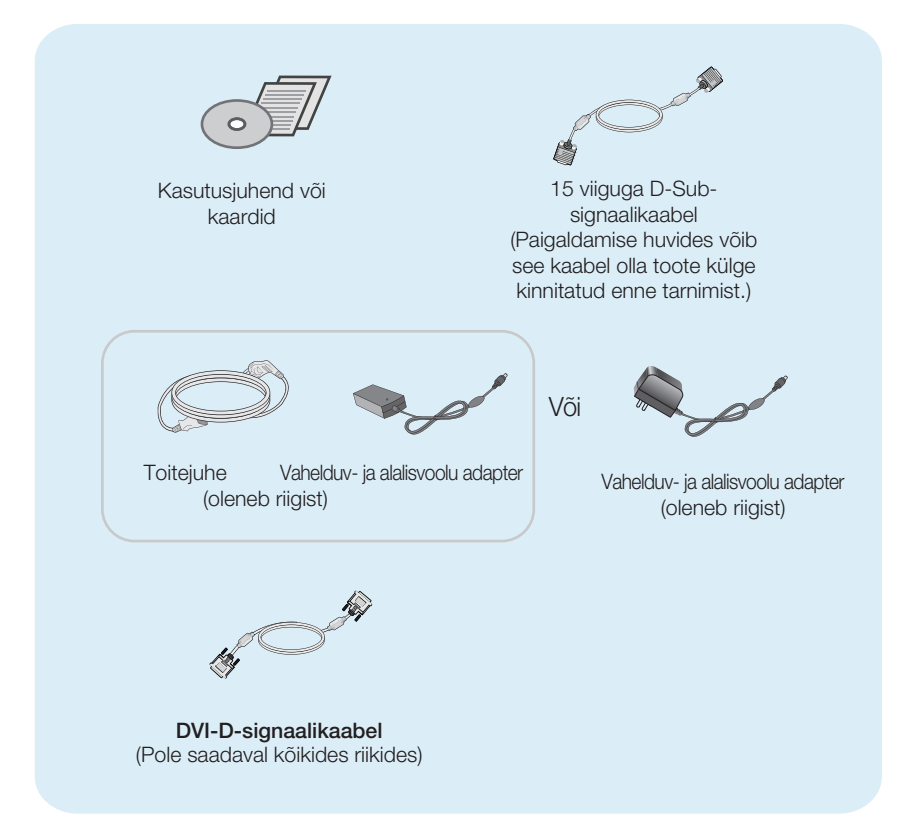

#### **MÄRKUS**

- Tarvikud võivad erineda pildil olevatest.
- Kasutaja peab kasutama varjestatud signaaliliidesekaablit (15-viigulist D-sub kaablit, DVI-D-kaablit) ferriitsüdamikega, et järgida toote tavavastavust.

Enne kuvari ülesseadmist kontrollige, kas arvuti, kuvar ning teised ühendatud seadmed on välja lülitatud.

## **1Ühesuunaline tugi**

**1.** Pange kuvar ekraaniga üles padjale või pehmele riidele.

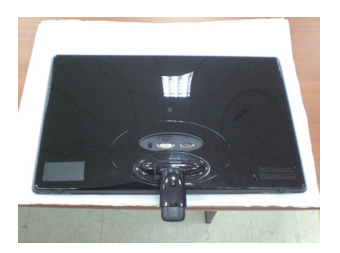

**2.** Toe põhja kinnikeeramisel kasutage münti; kinnitage põhi, keerates kruvi päripäeva.

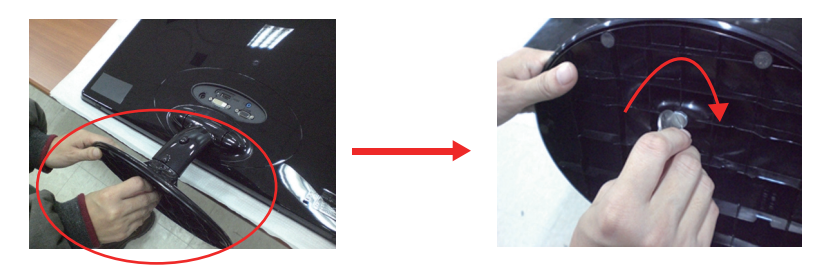

- **3.** Tõstke kokkupandud monitor ettevaatlikult üles esiküljega enda poole.
- **4.** Kui soovite monitori toe küljest eemaldada, keerake mündi abil kruvi vastupäeva.

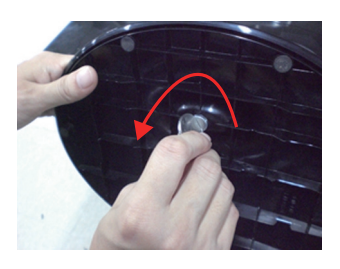

#### **Tähtis**

- Joonisel on kujutatud üldiselt monitori ühendamist. Teie monitor võib erineda joonisel kujutatust.
- Toodet kandes, ärge hoidke seda põhi ülespidi ja hoides kinni vaid jala alusest. Toode võib kukkuda ja puruneda või vigastada teie jalga.

Enne kuvari ülesseadmist kontrollige, kas arvuti, kuvar ning teised ühendatud seadmed on välja lülitatud.

### **2 Ühesuunaline tugi**

**1.** Pange kuvar ekraaniga üles padjale või pehmele riidele.

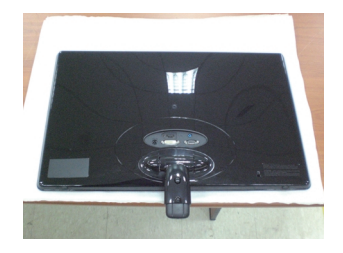

**2.** Vajutage nuppu, nagu pildil näha, ja tõmmake tuge ülespoole.

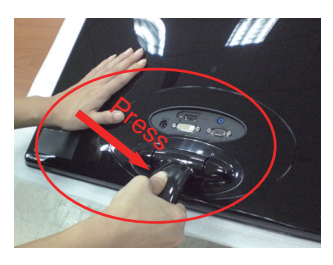

**3.** Kui olete toe üles tõmmanud, tõstke monitor ettevaatlikult püsti ja pöörake ringi. (Toe ülestõmbamisel hoidke nuppu kindlasti allavajutatult. Vastasel korral võite toodet kahjustada.)

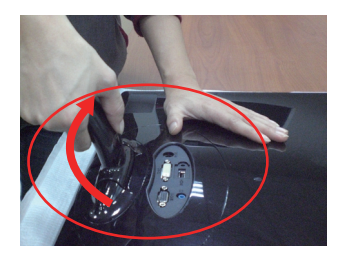

Kallutatud asendis nupp ei tööta ja tuge saab tõmmata ainult vähesel määral.

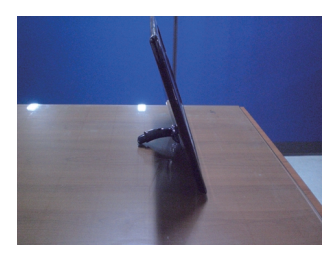

**4.** Kui soovite toe põhja kasutada, tõmmake tugi alla. (Toe allatõmbamisel hoidke nuppu kindlasti allavajutatult. )

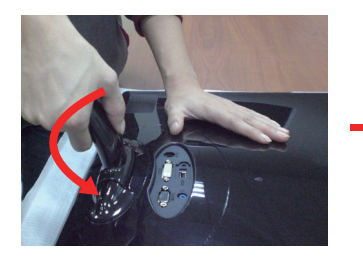

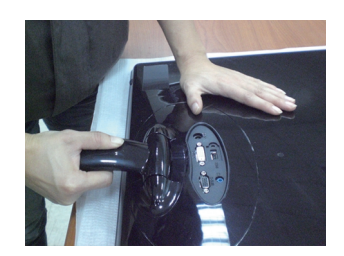

**5.** Toe põhja kinnikeeramisel kasutage münti; kinnitage põhi, keerates kruvi päripäeva.

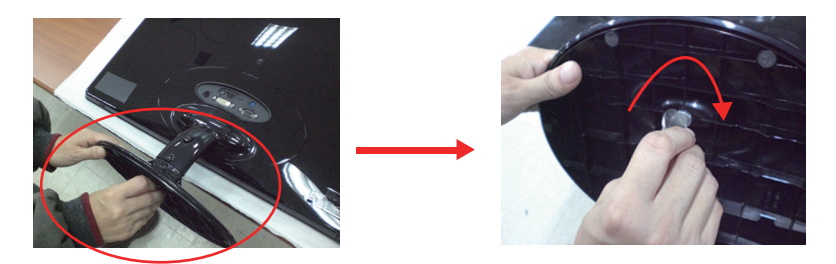

**6.**Tõstke kokkupandud monitor ettevaatlikult üles esiküljega enda poole.

#### **Tähtis**

- Joonisel on kujutatud üldiselt monitori ühendamist. Teie monitor võib erineda joonisel kujutatust.
- Toodet kandes, ärge hoidke seda põhi ülespidi ja hoides kinni vaid jala alusest. Toode võib kukkuda ja puruneda või vigastada teie jalga.

**Enne monitori seadmist veenduge, et monitori toide on välja lülitatud, samuti arvutisüsteemi ja muude ühendatud seadmete toide oleks välja lülitatud.** 

### **Jala aluse kokkupanemine**

Pärast paigaldamist reguleerige nurk allnäidatud viisil.

### **\* Koos toe põhjaga**

Reguleerige monitori paneeli asend erinevatel viisidel, maksimaalse mugavuse saamiseks.

Kalde nurk :  $-5^\circ$  -  $15^\circ$ 

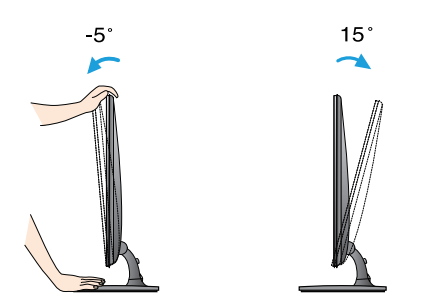

Monitori nurga reguleerimisel ärge puudutage ekraani ega vajutage sellele. Ekraani kaldnurka reguleerides ärge pistke sõrme monitori pöördpea ja aluse vahele. Võite oma sõrmi vigastada.

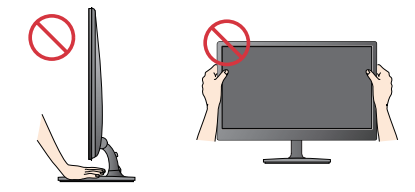

#### ERGONOOMIKA

Soovitatav on, et vaatepositsiooni ergonoomilisuse ja mugavuse tagamiseks, monitori kaldenurk ettepoole ei ületaks 5 kraadi.

**Enne monitori seadmist veenduge, et monitori toide on välja lülitatud, samuti arvutisüsteemi ja muude ühendatud seadmete toide oleks välja lülitatud.** 

## **Jala aluse kokkupanemine**

**\* Ilma toe põhjata**

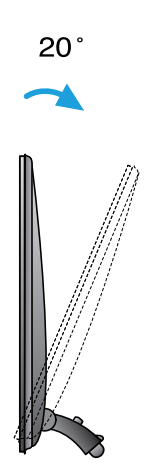

Ergonoomilisus Soovitatav on, et vaatepositsiooni ergonoomilisuse ja mugavuse tagamiseks, monitori tahapoole suunatud kaldenurk peaks olema üle 10 kraadi.

## **Arvutiga ühendamine**

- **1.** Enne monitori paigaldamist veenduge, kas toide on monitorist, arvutisüsteemist ja muudest ühendatud seadmetest välja lülitatud.
- **2.** Ühendage kaabel alltoodud joonisel tähistega **1** ja **2** näidatud viisil.
	- **A** ühendage DVI-D (digitaalsignaali) kaabel
	- **B** ühendage D-sub (analoogsignaali) kaabel
	- ühendage HDMI kaabel **C**

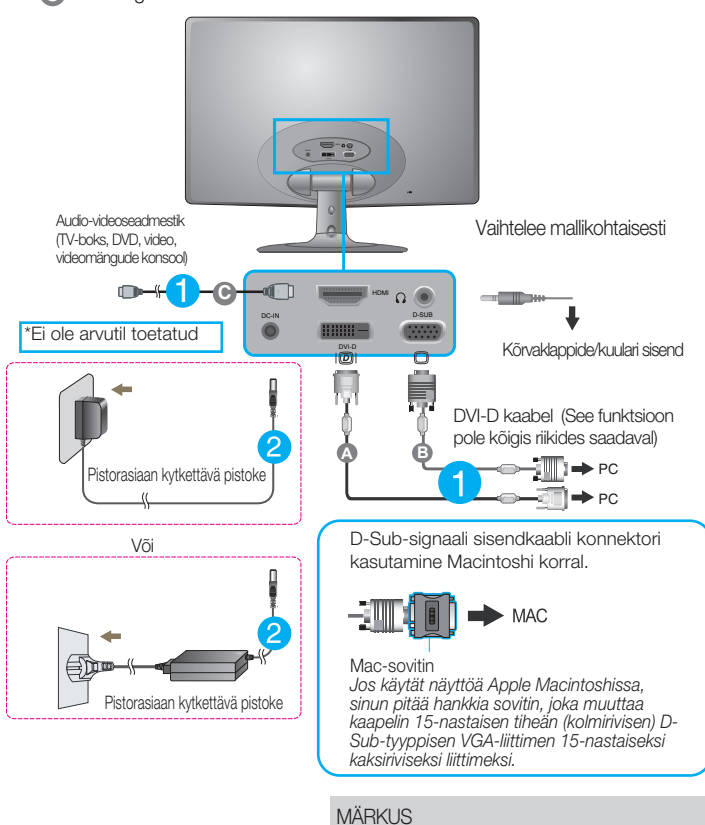

Joonisel kujutatud kuvari tagaseina on lihtsustatud.

**10**

Joonis kujutab üldjoonist; Teie kuvar võib erineda joonisel kujutatust.

## **Arvutiga ühendamine**

**3.** Toite sisselülitamiseks vajutage esipaneelil paiknevat power button (toitenuppu). Kui monitori toide on sisse lülitatud, siis täidetakse "Self Image Setting Function" (pildi iseseadistusfunktsioon) automaatselt. (Ainult analoogrežiim)

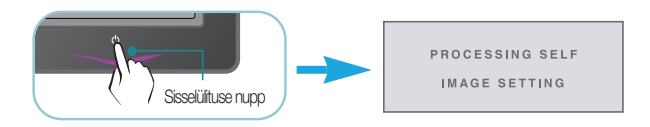

#### **MÄRKUS**

"Self Image Setting Function"? Funktsioon tagab kuvari kasutajale parimad võimalikud seaded. Kui lülitate kuvari esmakordselt sisse, häälestab funktsioon kuvari automaatselt lähtudes olevatest

sisendisignaalidest parimatele võimalikele seadetele. "AUTO funktsioon" ? Kui seadme kasutamisel või ekraani eraldusvõime muutmisel tekib teil probleeme, nagu hägune ekraan, ebaselged tähed, ekraani virvendus või kallakuga ekraan, vajutage eraldusvõime parandamiseks AUTO funktsiooni nuppu.

## **Esipaneeli nupud**

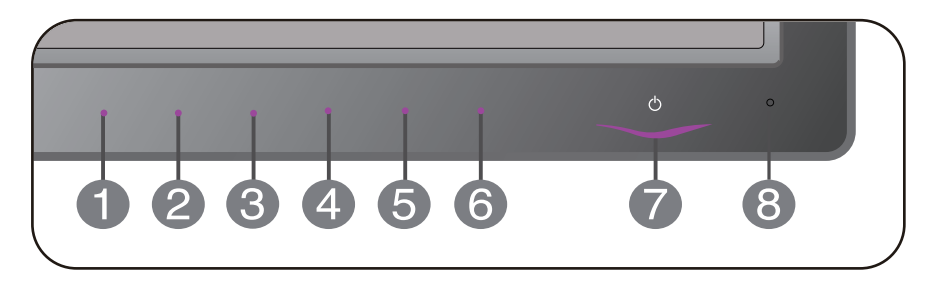

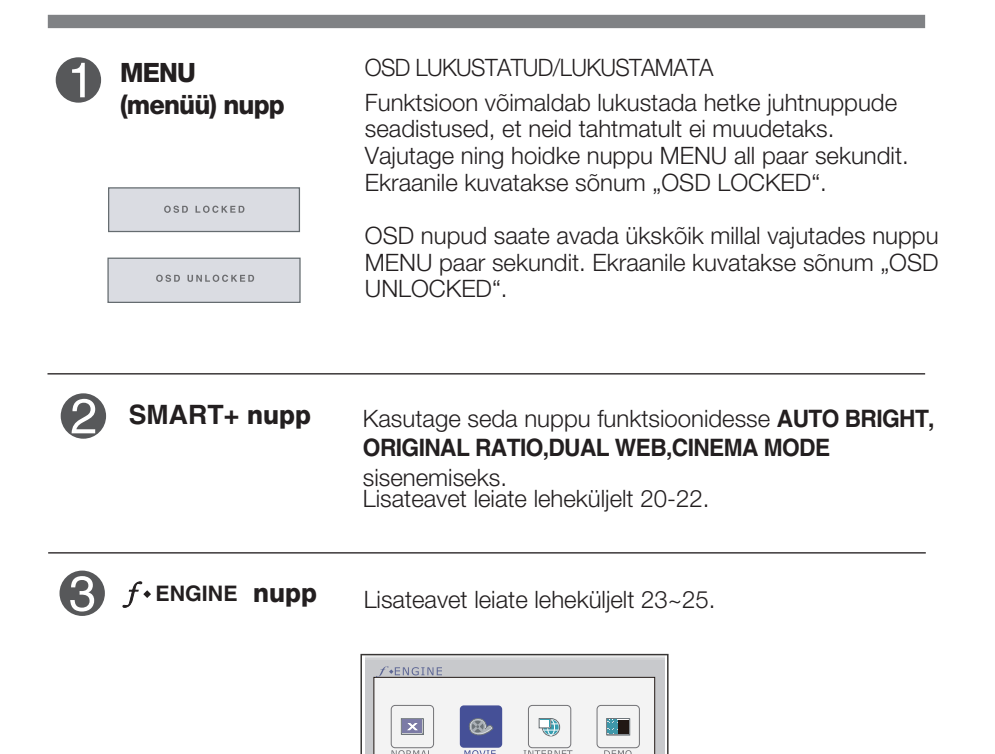

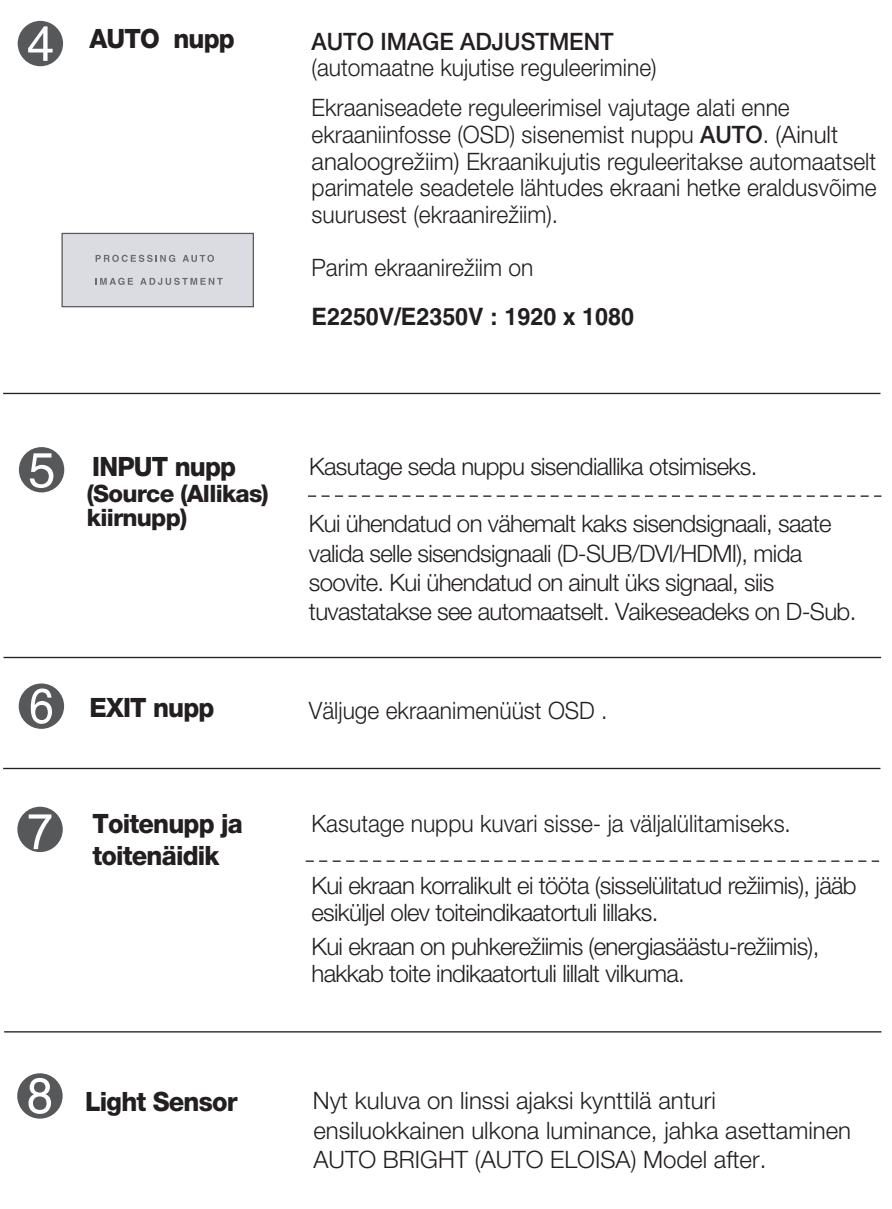

### **Ekraani reguleerimine**

OSD süsteemiga on kujutise suuruse, asukoha ning toiminguparameetrite reguleerimine kiire ning lihtne. Allpool on toodud lühinäide, et juhtnuppude kasutamine oleks käepärasem. Käesolevas osa tutvustab OSD kasutamisel võimalike seadete ning valikute liigendust.

Ekraaniinfo seadete teostamiseks toimige järgnevalt:

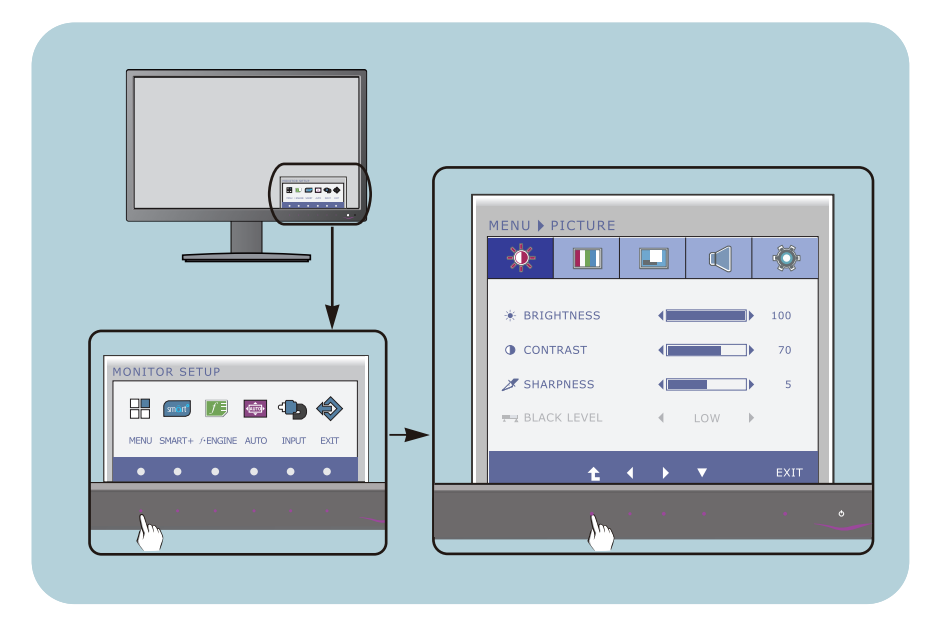

- Vajutades vabalt valitavat Nuppu, kuvatakse OSD põhimenüü.
- Ekraanimenüü objektide valimiseks kasutage vastavaid Nuppe. **2**
- Elemendi soovitud tasemele seadmiseks kasutage  $\blacktriangleleft$  / $\blacktriangleright$  nuppe. Teiste allmenüüde valimiseks kasutage <sup>t</sup>unuppu. **3**

**14**

Ekraanimenüüst OSD väljumiseks vajutage Nuppu EXIT. **4**

Järgnevas tabelis on toodud kõik OSC seadete, seadistuste ning juhtnuppude menüüd.

: D-SUB-sisend (analoogsignaal) **DSUB**

: DVI-D-sisend (digisignaal) **DVI-D**

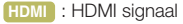

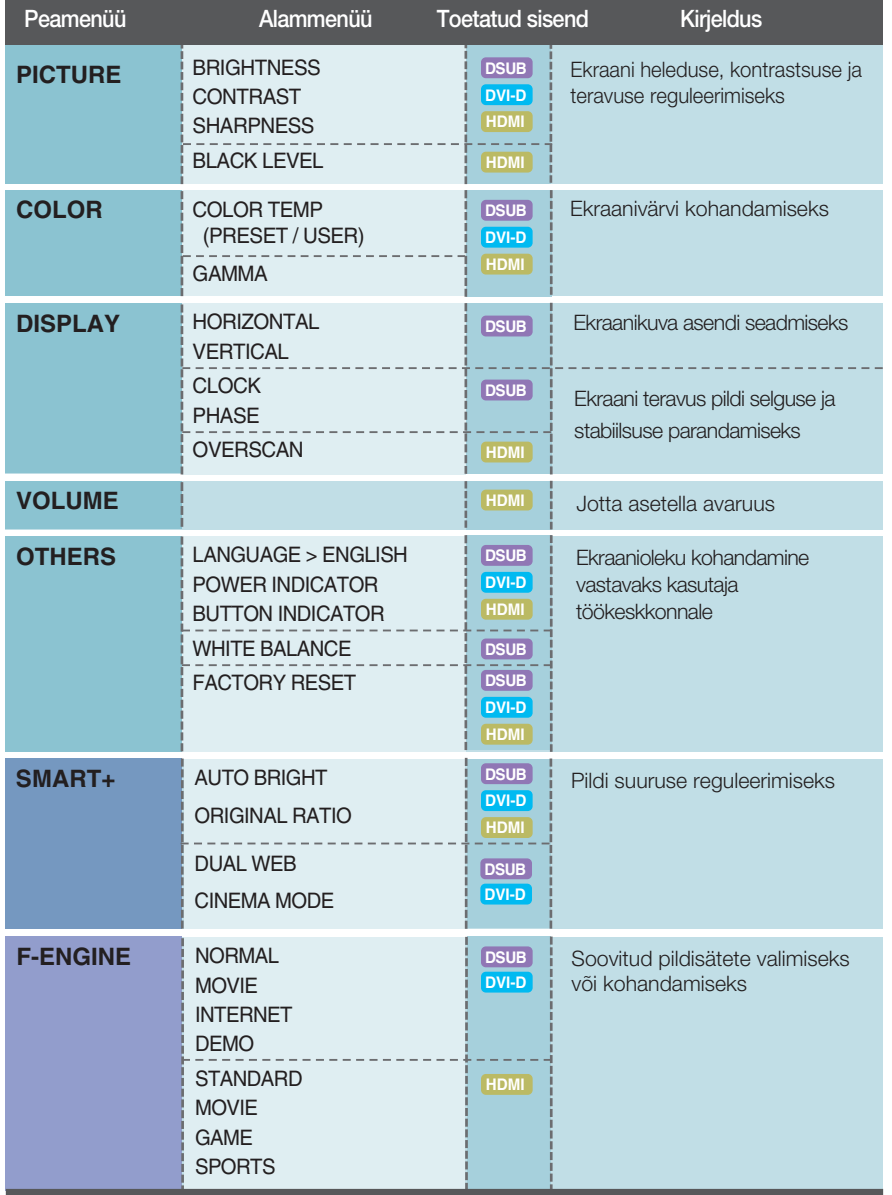

MÄRKUS

Sõltuvalt mudelist võib ikoonide järjekord olla erinev (15-25)

Eelnevalt tutvustati OSD süsteemi kasutamisega elemendi valimise ja seadistamise protseduuri. Järgnevalt on loetletud menüüs kuvatud kõikide elementide ikoonid, nende nimed ning kirjeldused.

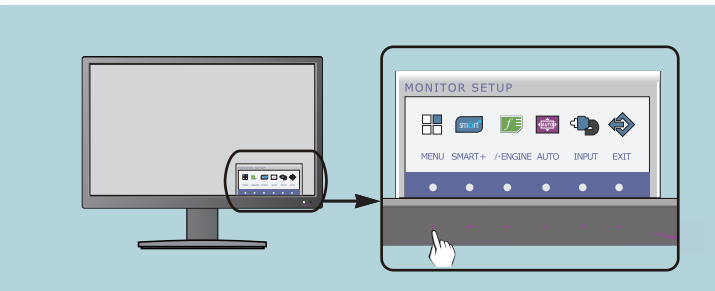

Vajutage MENU nuppu ning seejärel kuvatakse OSD peamenüü.

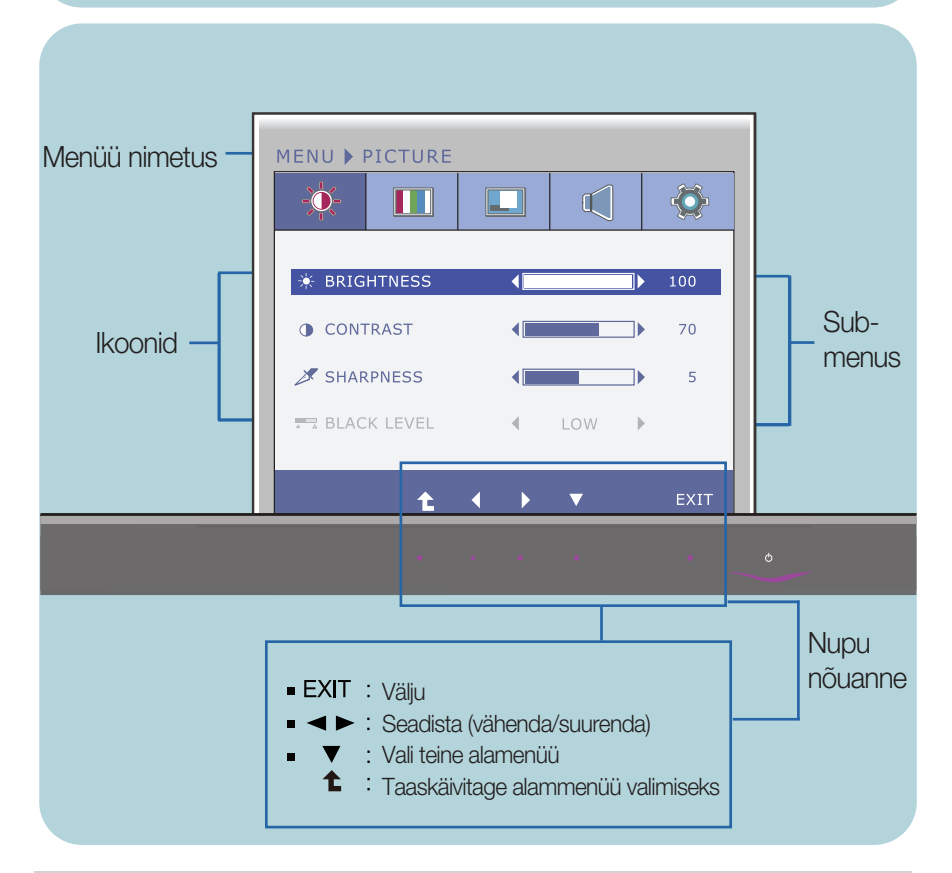

#### MÄRKUS

OSD (ekraaniinfo) menüükeel ekraanil võib olla kasutusjuhendis kirjeldatust erinev.

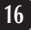

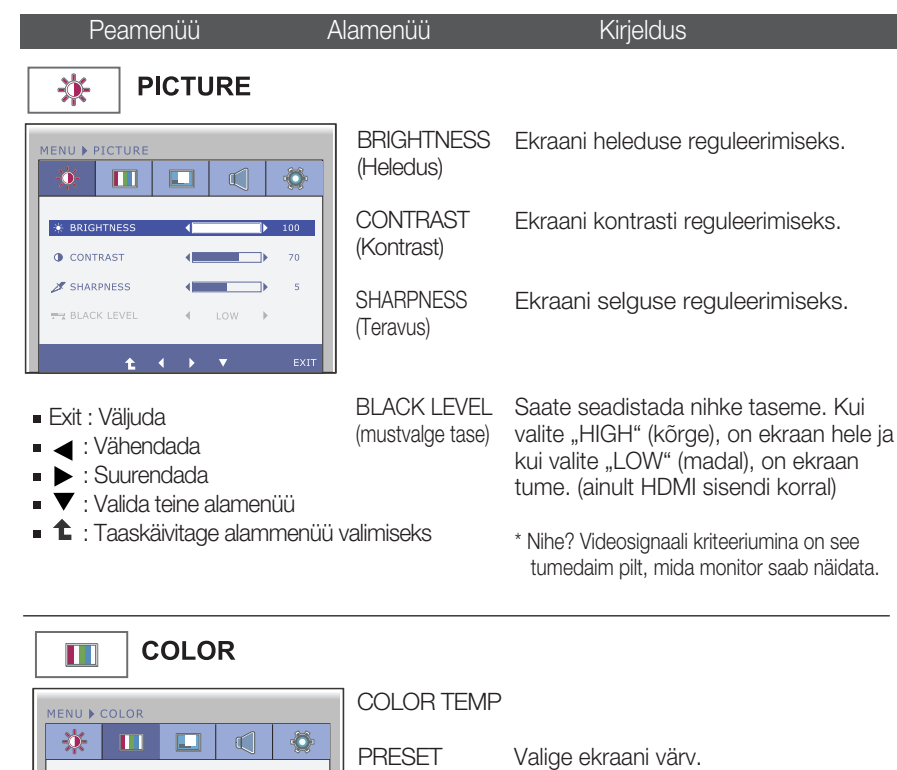

(Eelseatud) - COLOR TEMP PRESET **DDECET**  $\leftarrow$  6500K  $\rightarrow$ **RED**  $\sim$  $\overline{\phantom{a}}$  $50$ GREEN  $\overline{\phantom{a}}$  $50$  $\sqrt{2}$ **BULLE**  $50$ **Contract Contract Contract**  $\overline{\phantom{a}}$ GAMMA  $\leftarrow$  GAMMA 1  $\rightarrow$ 

- Exit : Väljuda
- : Vähendada
- > : Suurendada
- : Valida teine alamenüü
- : Taaskäivitage alammenüü valimiseks

Valige ekraani värv.

- sRGB: Häälestage ekraani värvid sRGB-standardi värvispetsifikatsiooni järgi.
- 6500 K–7500 K: Punane ekraani värv.
- 8500 K–9300 K: Sinine ekraani värv.

USER

**RED** (Punane) Seadistage punase tasemed.

**GREEN(Roheline)** Seadistage rohelise tasemed.

**BLUE** (Sinine) Seadistage sinise tasemed.

**GAMMA** (Gamma) Seadke ise gamma väärtused. :  $0/1/2$ Monitoril kuvavad kõrged gammaväärtused valkjaid kujutisi ning madalad gammaväärtused mustjaid kujutisi.

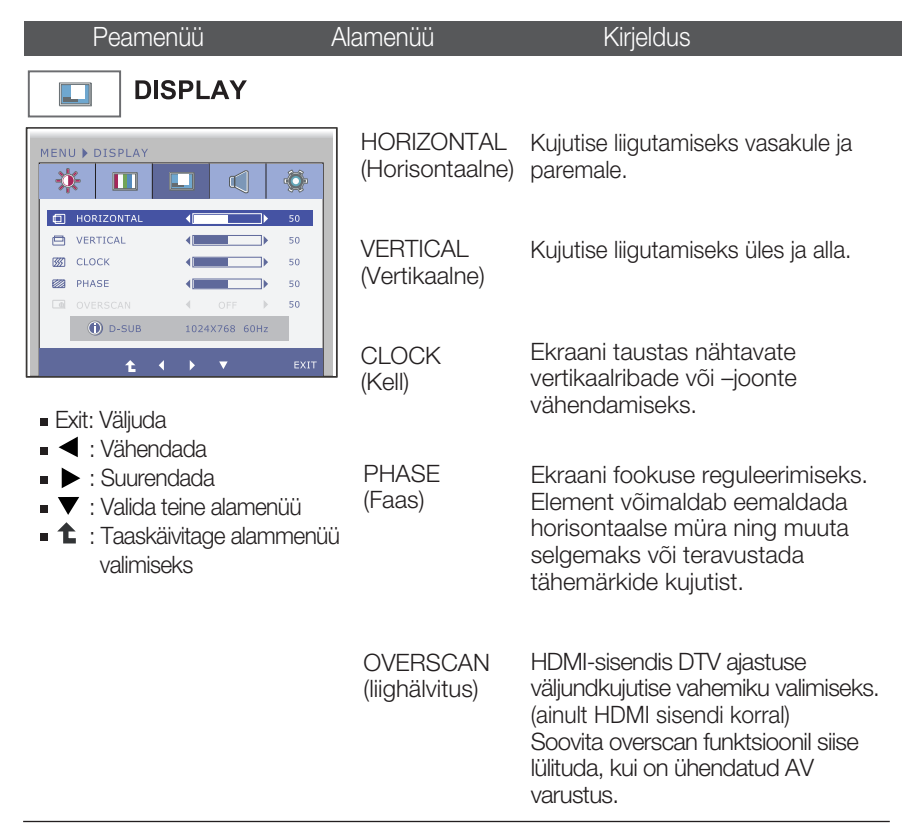

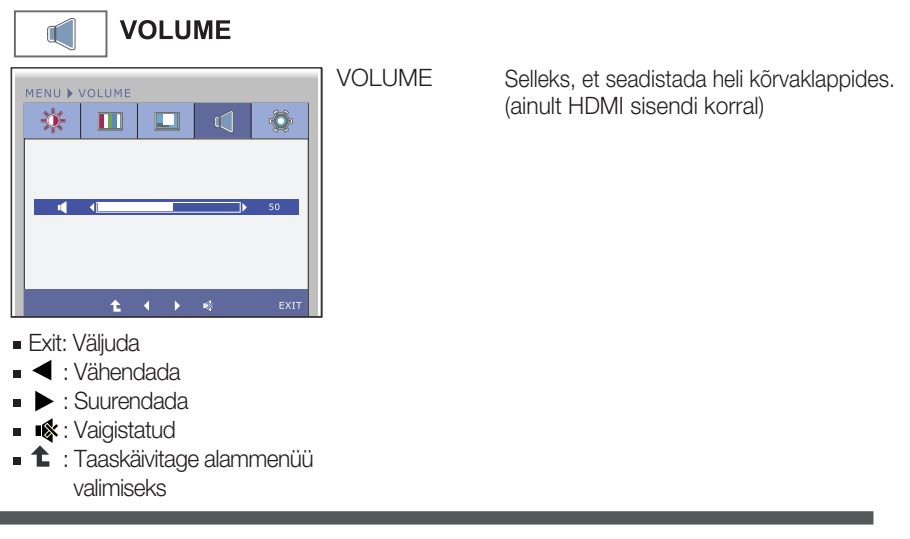

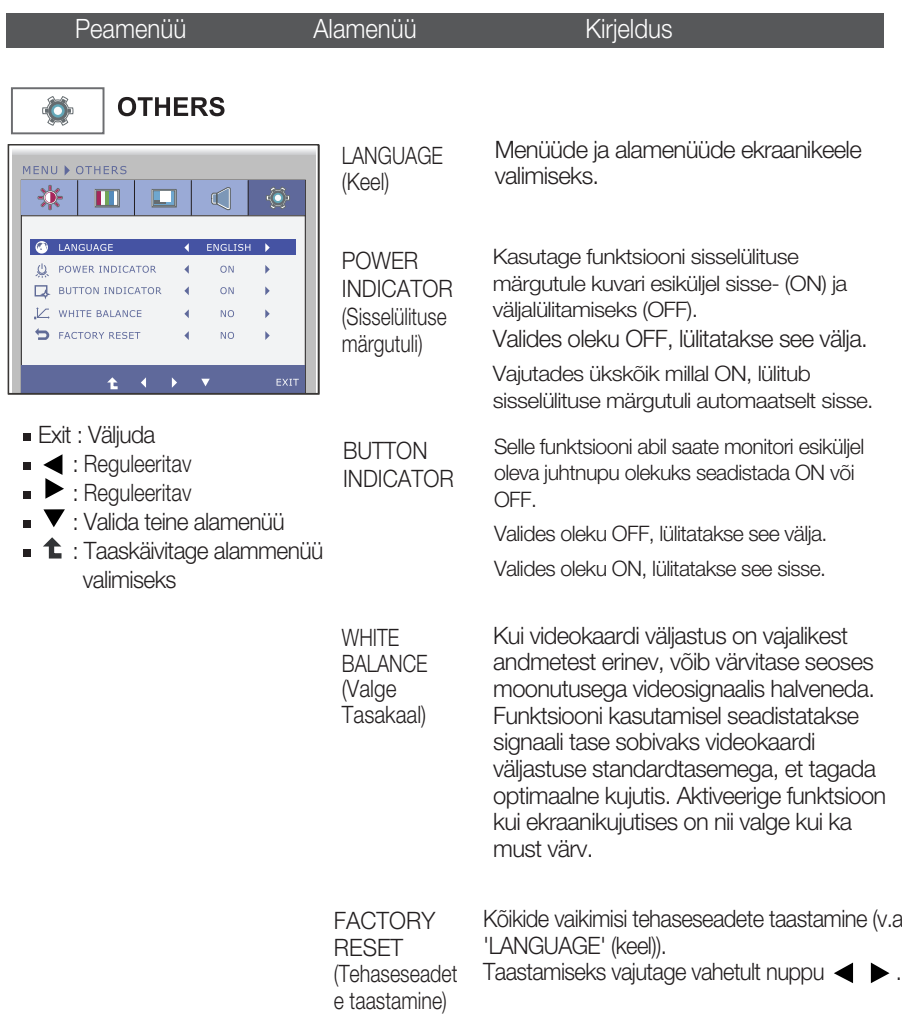

#### MÄRKUS

Kui see ekraani kujutist ei paranda, taastage tehase vaikesätted. Vajadusel teostage uuesti funktsioon WHITE BALANCE (VALGE TASAKAAL). See funktsioon on võimalik vaid siis, kui sisendsignaal on analoogsignaal.

Eelnevalt tutvustati OSD süsteemi kasutamisega elemendi valimise ja seadistamise protseduuri. Järgnevalt on loetletud menüüs kuvatud kõikide elementide ikoonid, nende nimed ning kirjeldused.

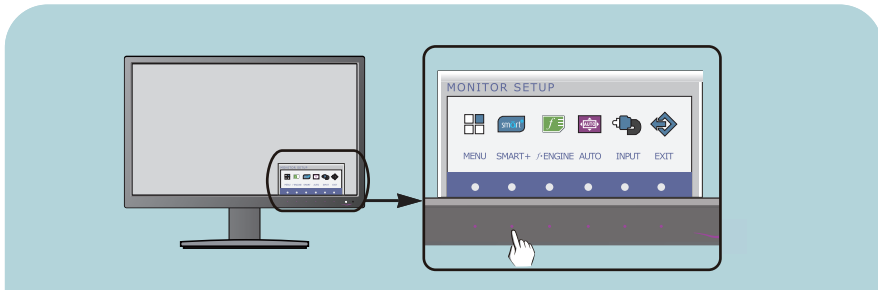

Vajutage SMART+ nuppu ning seejärel kuvatakse OSD peamenüü.

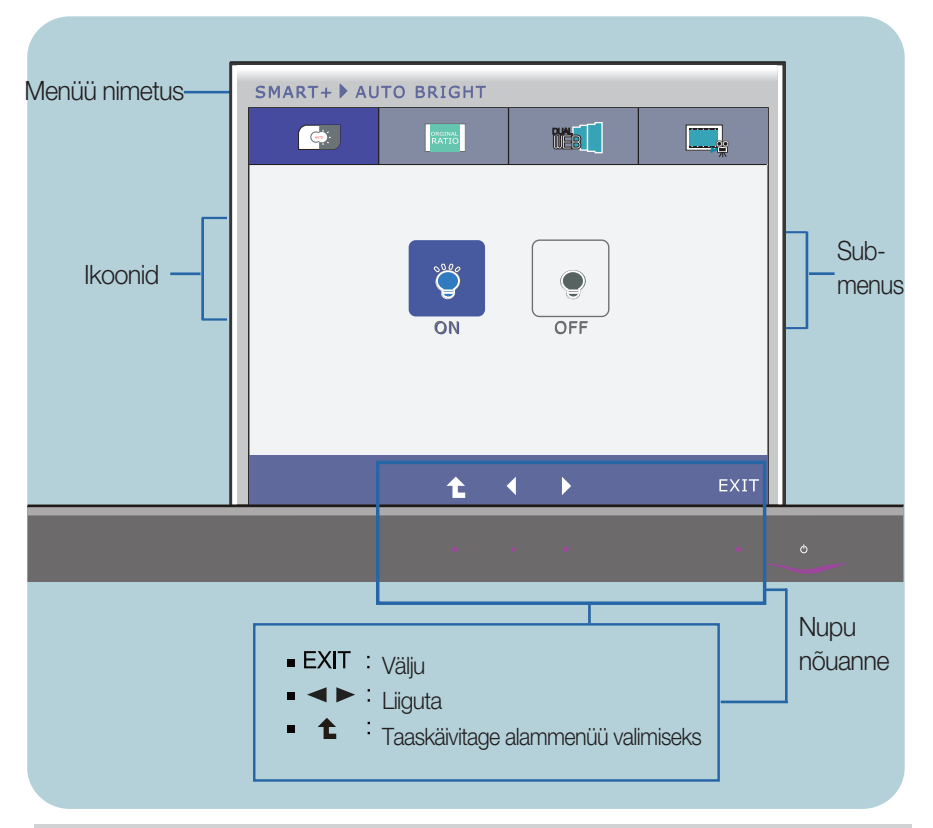

#### MÄRKUS

OSD (ekraaniinfo) menüükeel ekraanil võib olla kasutusjuhendis kirjeldatust erinev.

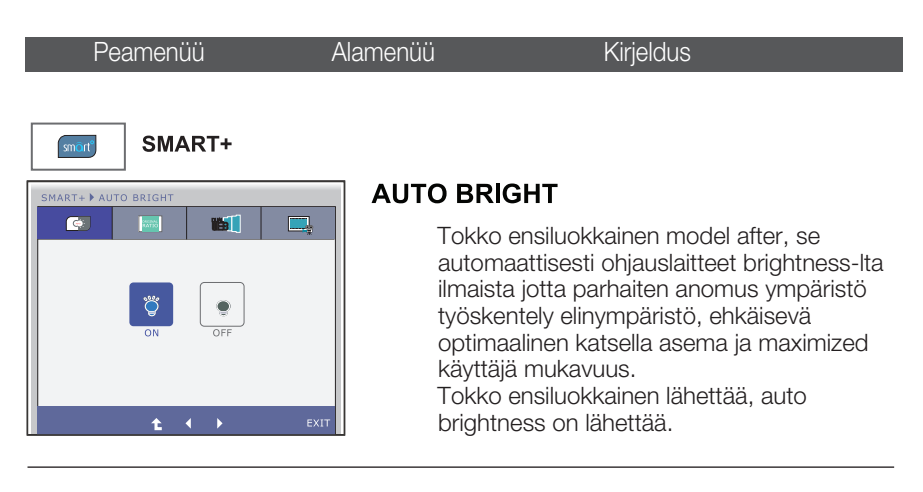

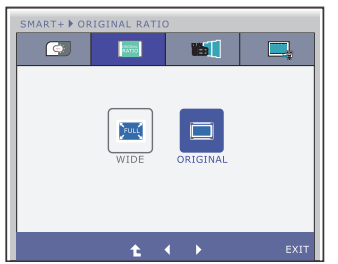

#### **ORIGINAL RATIO**

Näitab laivaates, sõltumata videosignaali sisendist.

\* Seda funktsiooni saab kasutada ainult siis, kui sisendi eraldusvõime on väiksem kui monitori kuvasuhe (16:9).

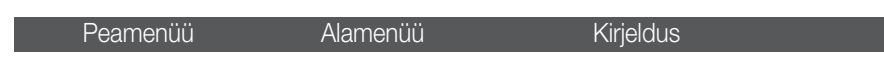

\* Enne alltoodud funktsioonide kasutamist installige programm Easy Set Package.

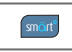

#### SMART+

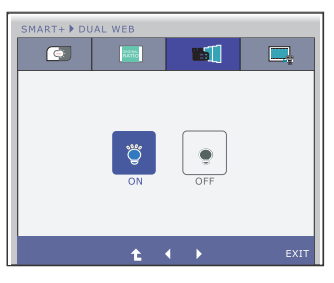

#### **DUAL WEB**

- Aitab kasutajal veebi paremini sirvida, jagades selle kahte ossa,
- Aitab korraldada ekraanil olevaid aknaid.
- Aitab kasutajal ise määrata jagatud akende suurust.

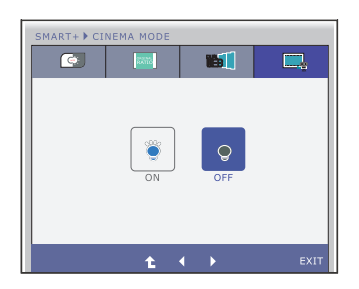

#### **CINEMA MODE**

On silmadele sõbralikum, vähendades veebilehtede taustaheledust.

- Exit : Väljuda
- $\blacksquare \blacktriangleleft \blacktriangleright :$  Liiguta
- $\cdot$   $\uparrow$  : Taaskäivitage alammenüü valimiseks

Eelnevalt tutvustati OSD süsteemi kasutamisega elemendi valimise ja seadistamise protseduuri. Järgnevalt on loetletud menüüs kuvatud kõikide elementide ikoonid, nende nimed ning kirjeldused.

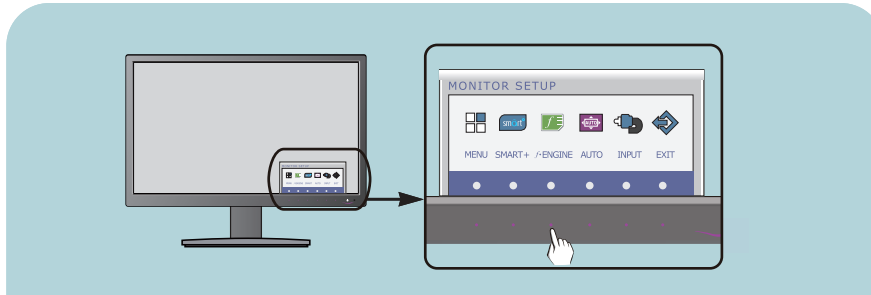

Vajutage  $f$ •**EnginE** nuppu ning seejärel kuvatakse OSD peamenüü.

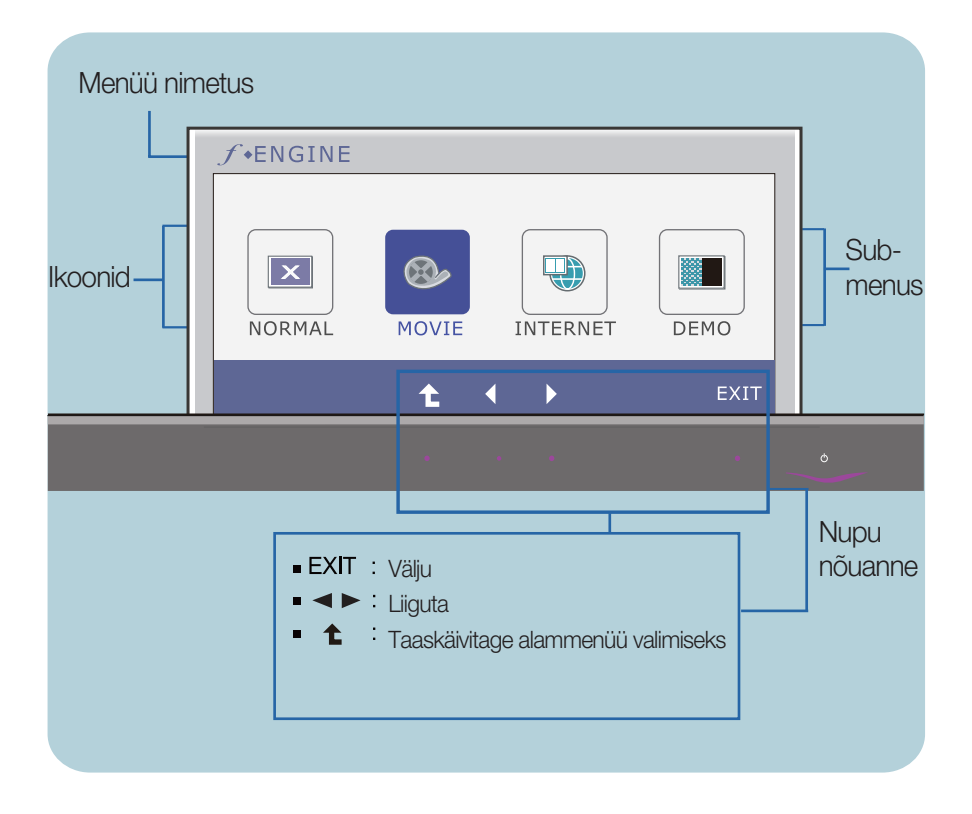

#### **MÄRKUS**

OSD (ekraaniinfo) menüükeel ekraanil võib olla kasutusjuhendis kirjeldatust erinev.

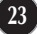

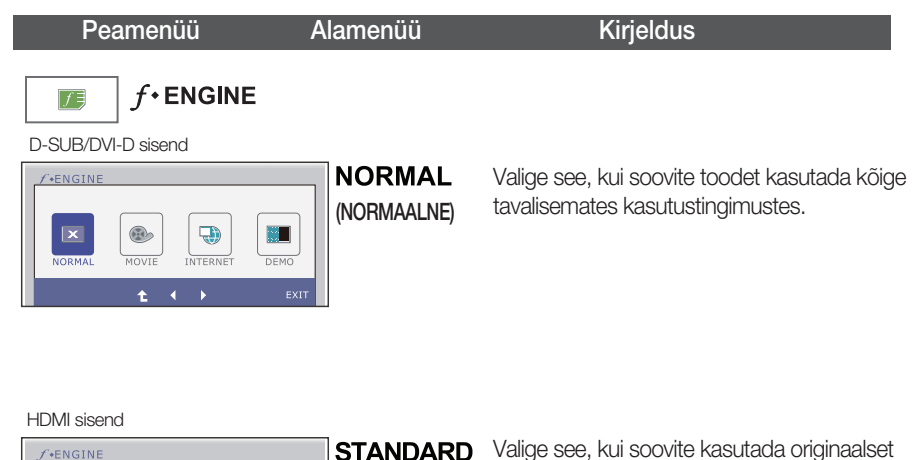

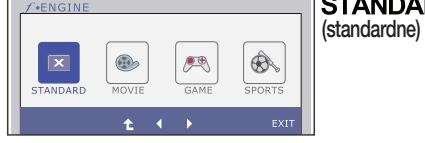

Valige see, kui soovite kasutada originaalset standardvideot.

\* Üld- (standard-) režiimis on f-ENGINE välja lülitatud.

#### D-SUB/DVI-D sisend

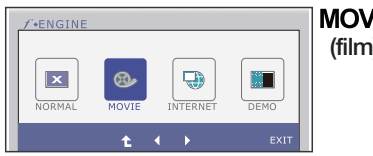

**MOVIE** valige see video või filmi vaatamiseks.<br>(film)

#### HDMI sisend

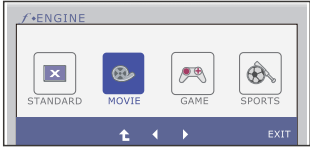

- Exit : Väljuda
- < ▶ : Liiguta
- : Taaskäivitage alammenüü valimiseks

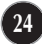

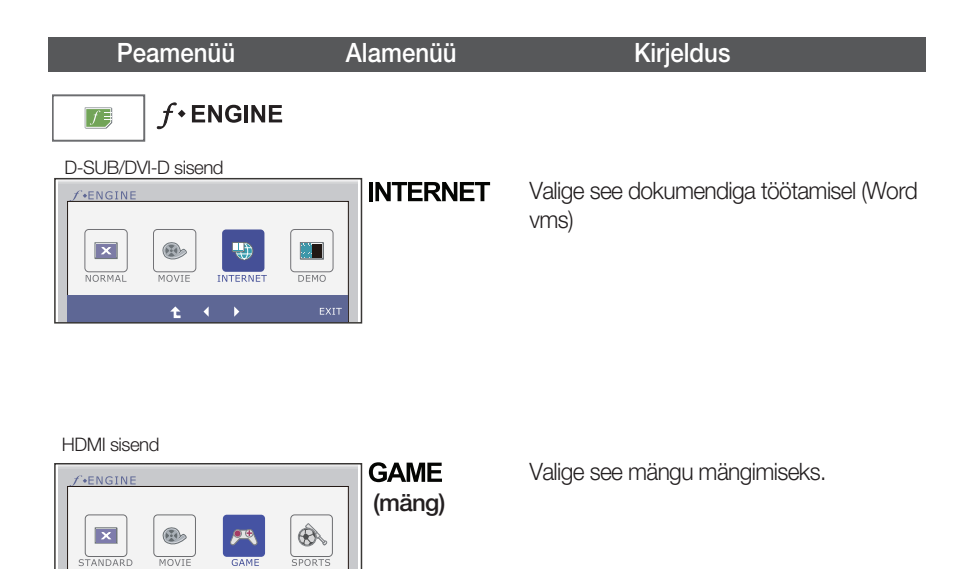

#### D-SUB/DVI-D sisend

ł

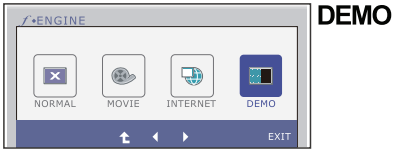

b

Seda kasutatakse poes reklaamimiseks. Ekraan jagatakse nii, et see näitaks standardrežiimi vasakul ja videorežiimi paremal, nii et kliendid saavad näha erinevust pärast videorežiimi käivitamist.

HDMI sisend

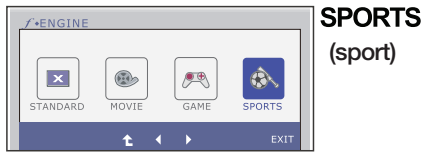

Valige see üldiselt spordi vaatamiseks.

- Exit : Väljuda
- $\blacktriangleleft$  : Liiguta
- : Taaskäivitage  $\blacksquare$ alammenüü valimiseks

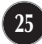

## Veaotsing

Enne kui võtate ühendust remonditöökojaga, kontrollige kuvarit allpool toodud tabeli järgi.

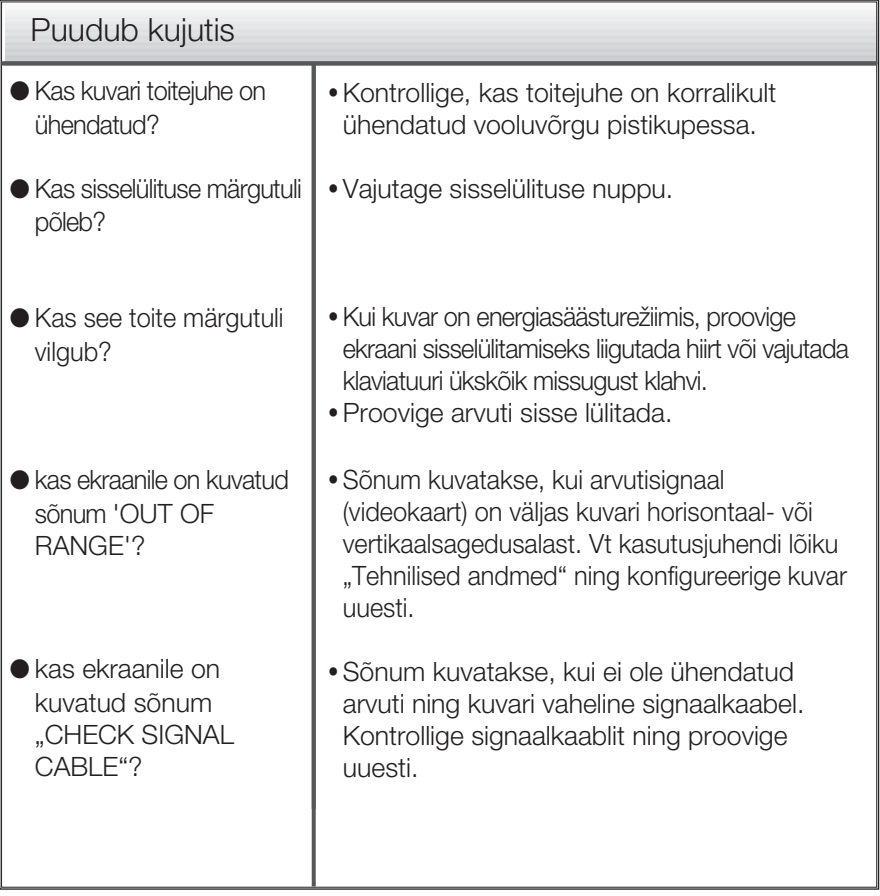

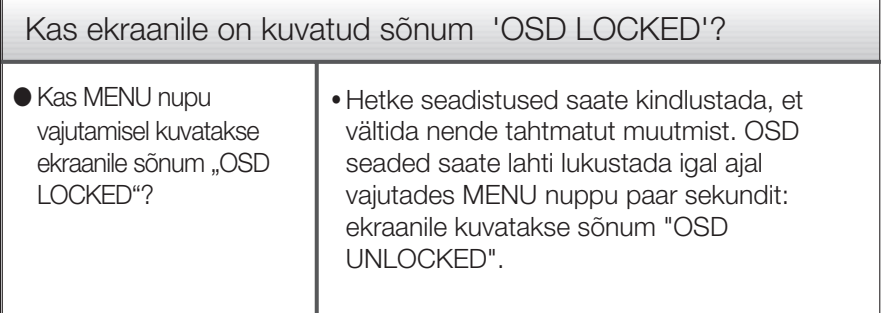

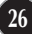

## Veaotsing

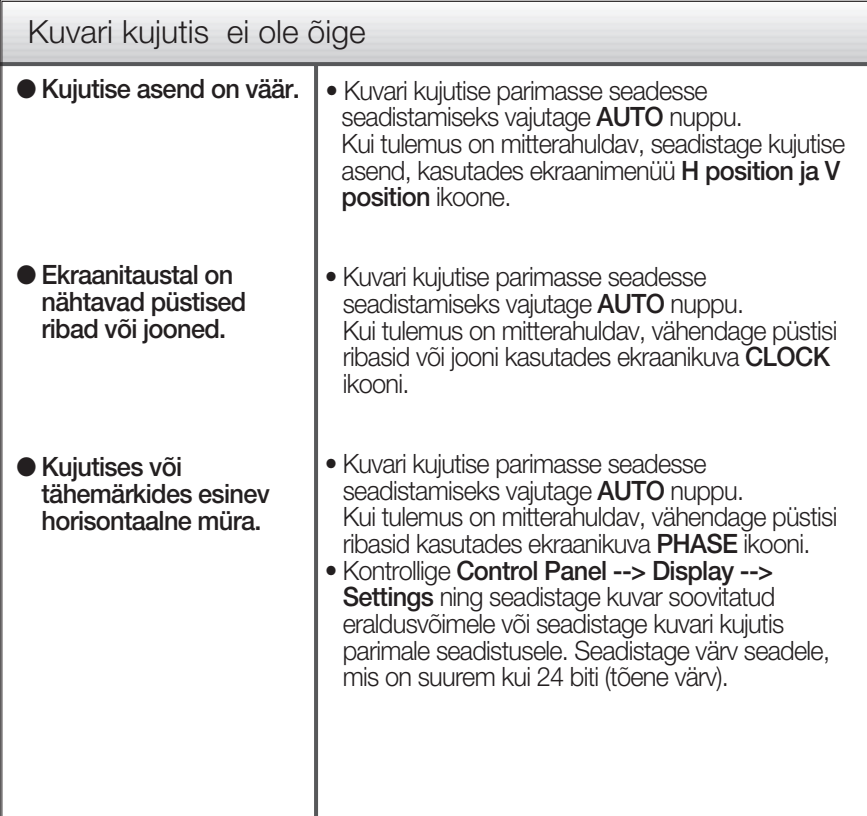

#### **Tähtis**

- Kontrollige Control Panel --> Display --> Settings ning kontrollige, kas ei muudetud sagedust või eraldusvõimet. Kui muudeti, taasseadistage videokaart soovitatud eraldusvõimele.
- Kui soovitatav eraldusvõime (optimaalne eraldusvõime) pole valitud, võivad tähed hägustuda ning ekraan olla tuhmunud, kärbitud või nihutatud. Veenduge, et valite soovitatava eraldusvõime.
- Sättemeetod võib erineda arvutite ja O/S (operatsioonisüsteemide) osas ning ülalmainitud resolutsiooni ei pruugi videokaart toetada. Sel juhul pöörduge arvuti või videokaardi tootja poole.

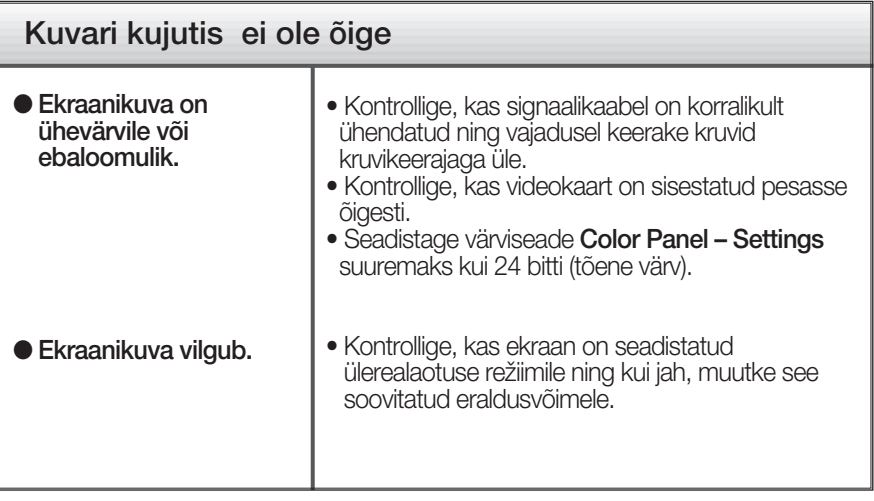

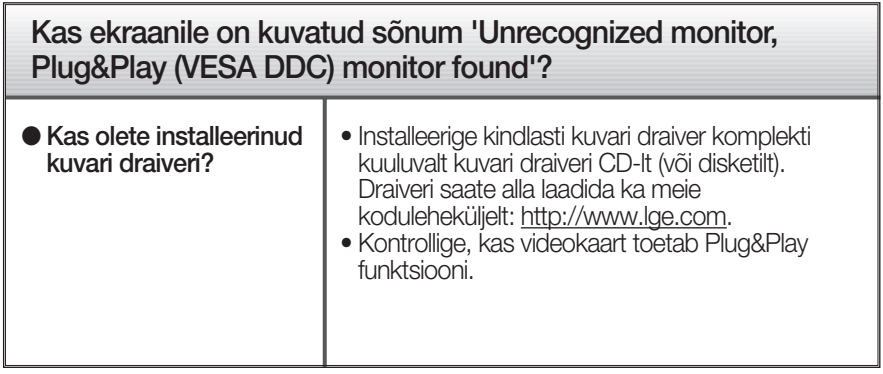

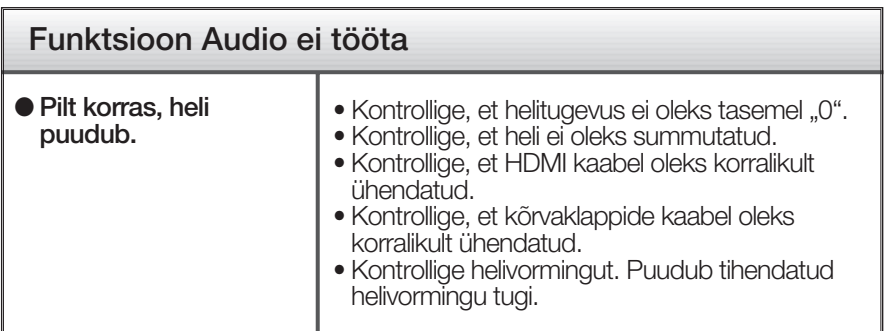

## Tehnilised andmed E2250V

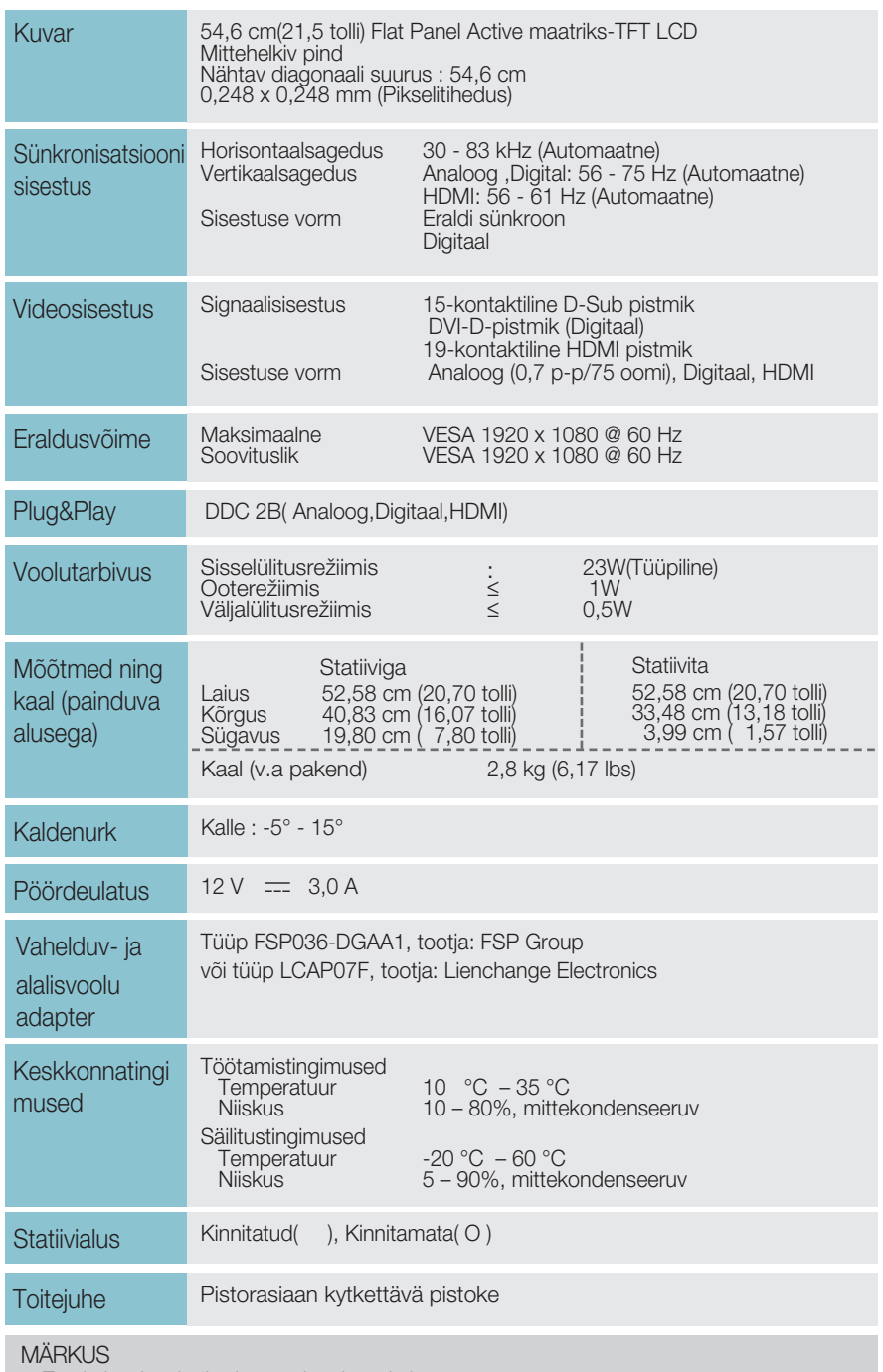

Toodud andmed võivad muutuda eelneva hoiatuseta.

## Tehnilised andmed E2350V

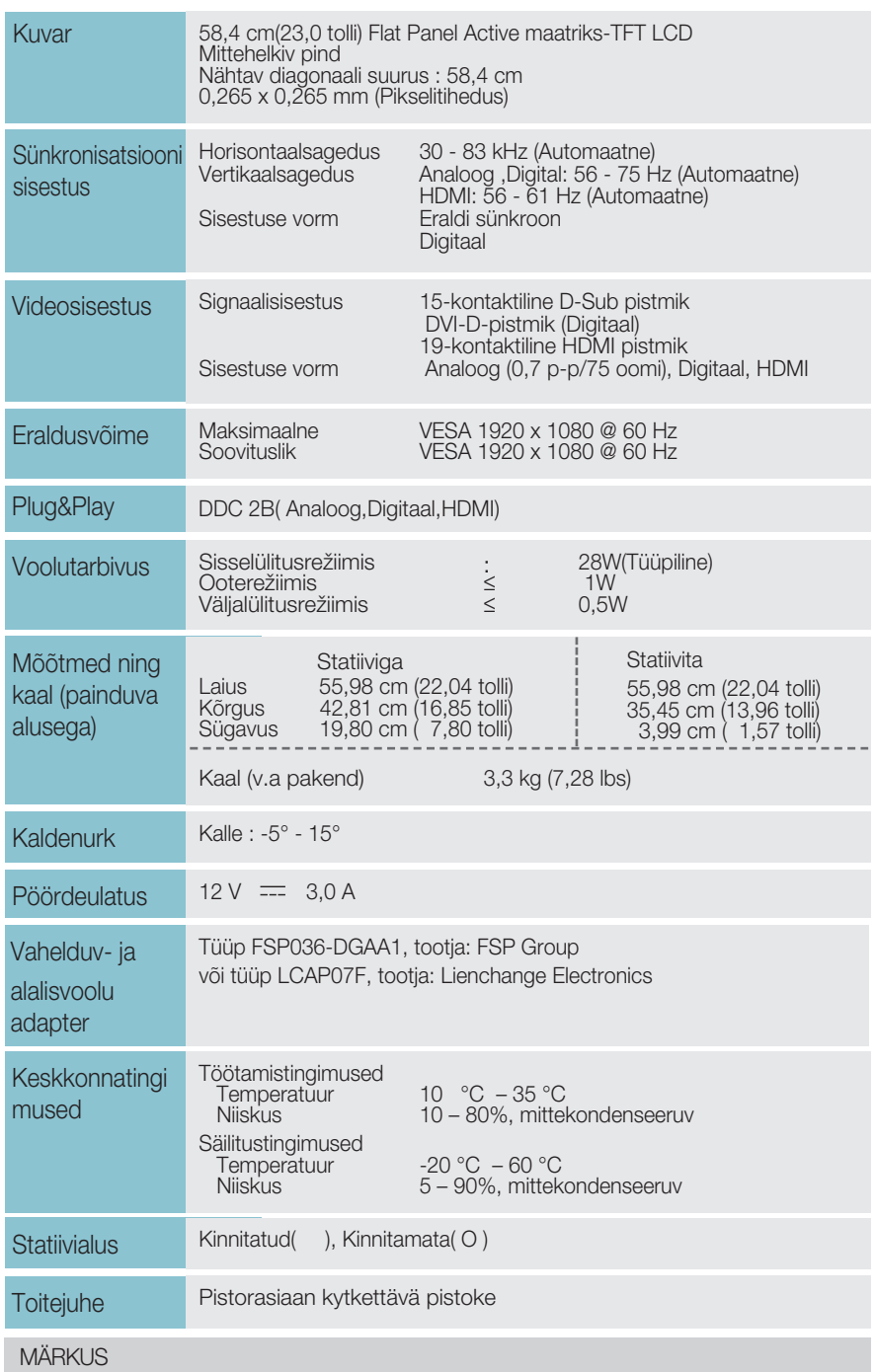

**30**

Toodud andmed võivad muutuda eelneva hoiatuseta.

## **Eelnevalt seadistatud režiimid (Resolutsioon)**

#### **DSUB/DVI** ajastus

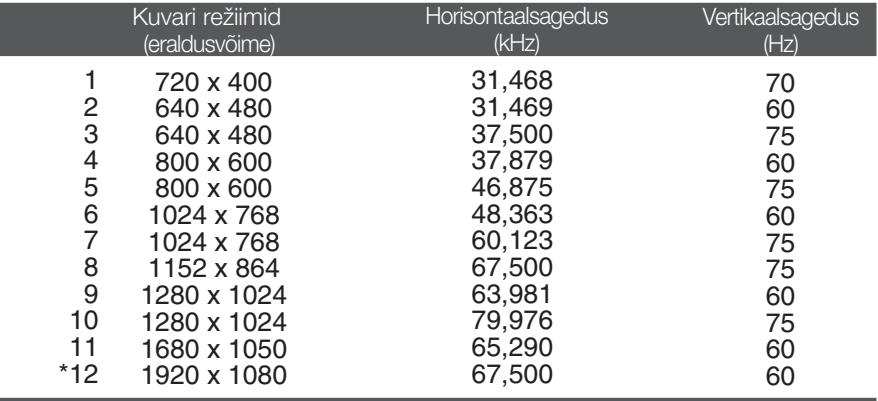

\* Soovituslik režiim

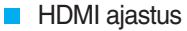

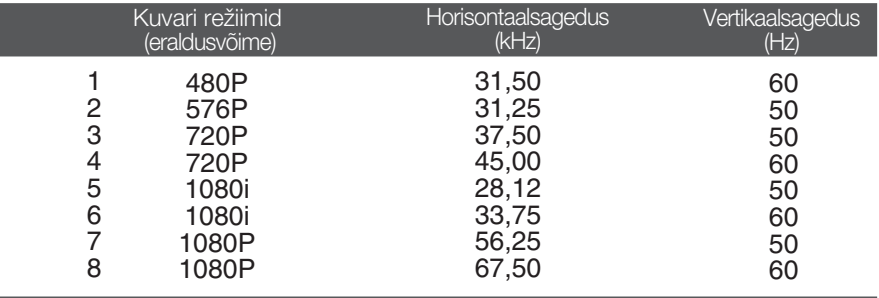

### **Märgutuli**

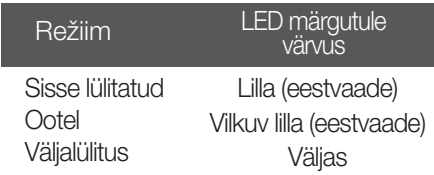

# **Digitally yours**

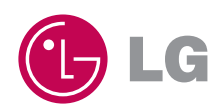